#### **ФЕДЕРАЛЬНОЕ ГОСУДАРСТВЕННОЕ БЮДЖЕТНОЕ ОБРАЗОВАТЕЛЬНОЕ УЧРЕЖДЕНИЕ ВЫСШЕГО ОБРАЗОВАНИЯ «ВОРОНЕЖСКИЙ ГОСУДАРСТВЕННЫЙ АГРАРНЫЙ УНИВЕРСИТЕТ ИМЕНИ ИМПЕРАТОРА ПЕТРА I»**

**Агроинженерный факультет**

**Кафедра прикладной механики**

УТВЕРЖДАЮ Заведующий кафедрой Прикладной механики

Беляев А.Н.

\_30 августа 2017 г.

### **Фонд оценочных средств**

**по дисциплине Б1.В.05 Компьютерная графика в разработке транспортных и транспортно-технологических машин и оборудования** для направления

23.03.03 Эксплуатация транспортно-технологических машин и комплексов, профиль «Автомобили и автомобильное хозяйство»

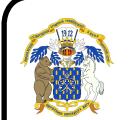

 ДОКУМЕНТ ПОДПИСАН ЭЛЕКТРОННОЙ ПОДПИСЬЮ

Сертификат: 009DC7B5B98BCBFB48AE0288B7F4173114 Владелец: Агибалов Александр Владимирович Действителен: с 09.02.2023 до 04.05.2024

#### Перечень компетенций с указанием этапов их формирования 1. в процессе освоения образовательной программы

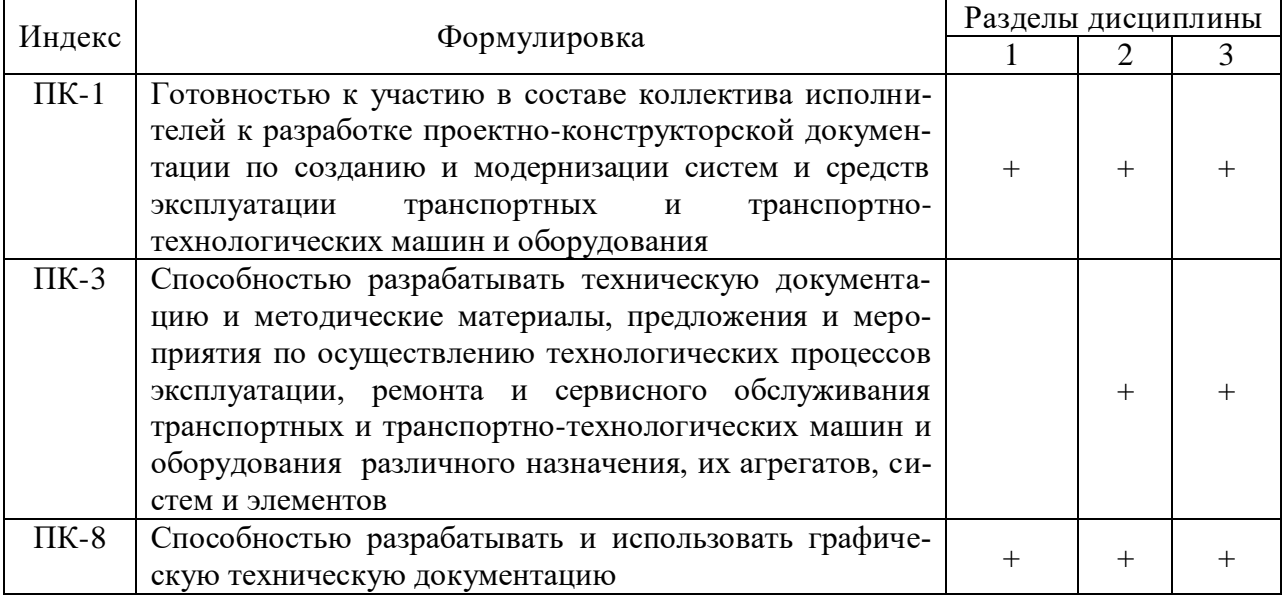

#### Описание показателей и критериев оценивания компетен- $2.$ ций на различных этапах их формирования, описание шкал оценивания

### 2.1 Шкала академических оценок освоения дисциплины

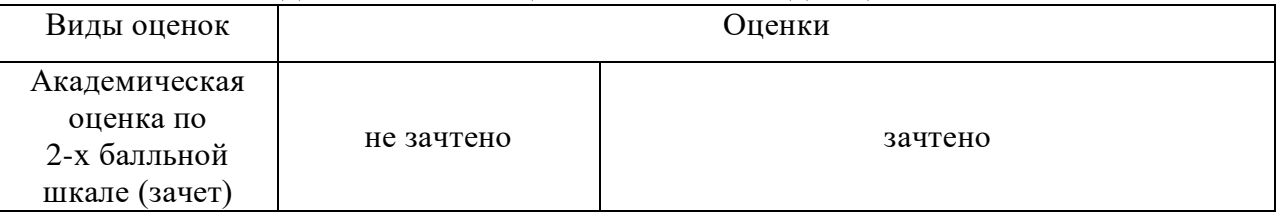

# 2.2 Текущий контроль

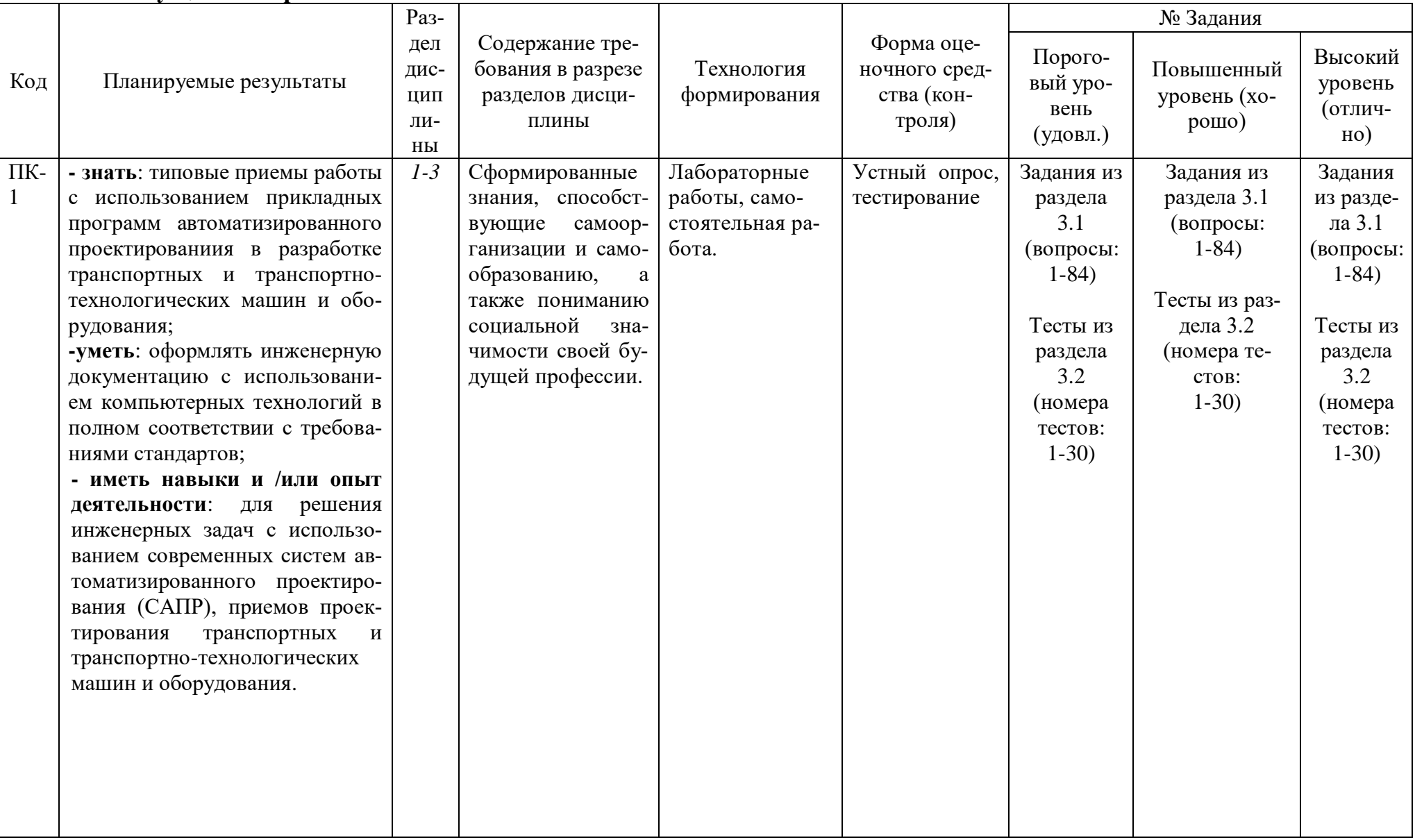

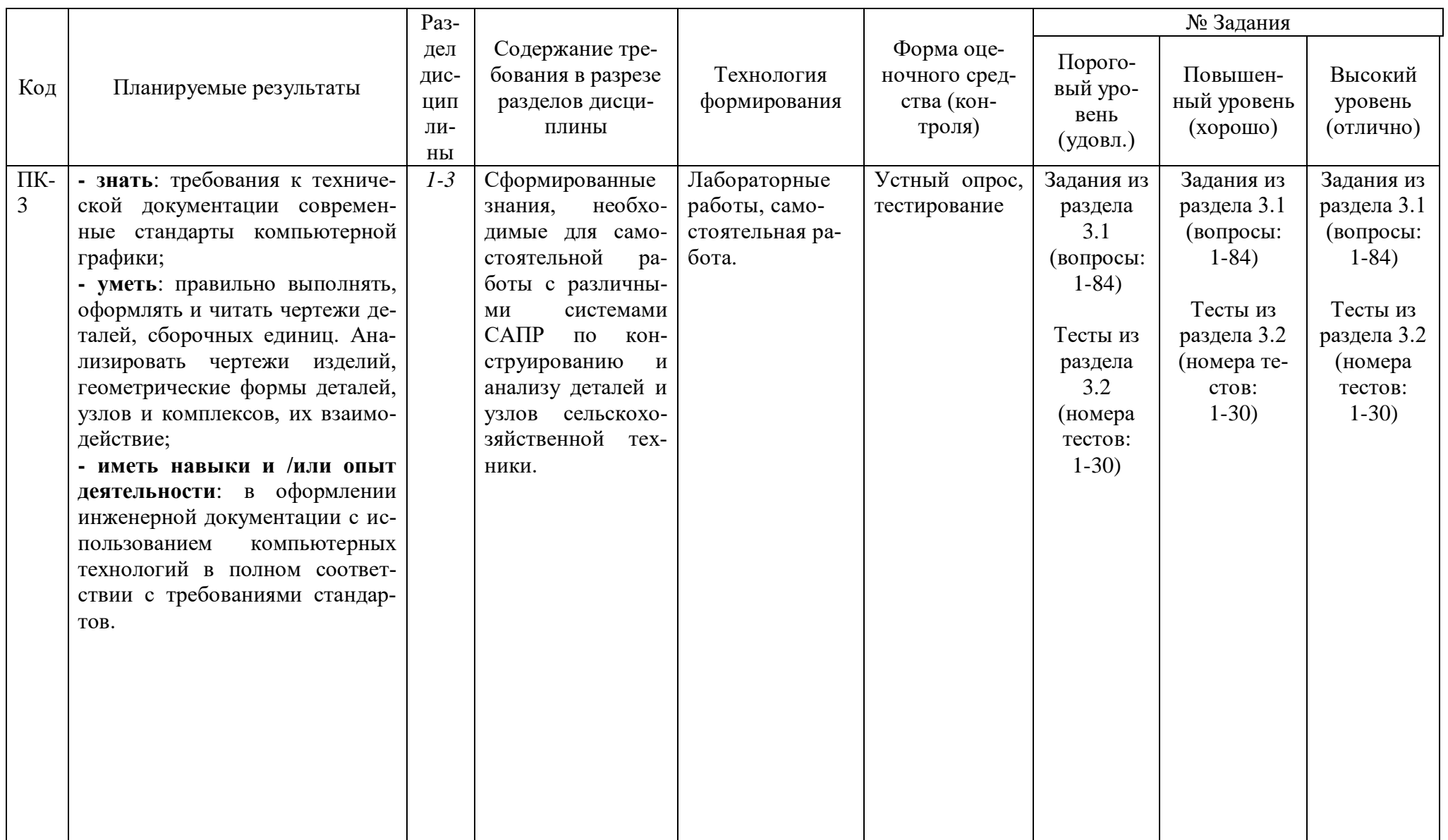

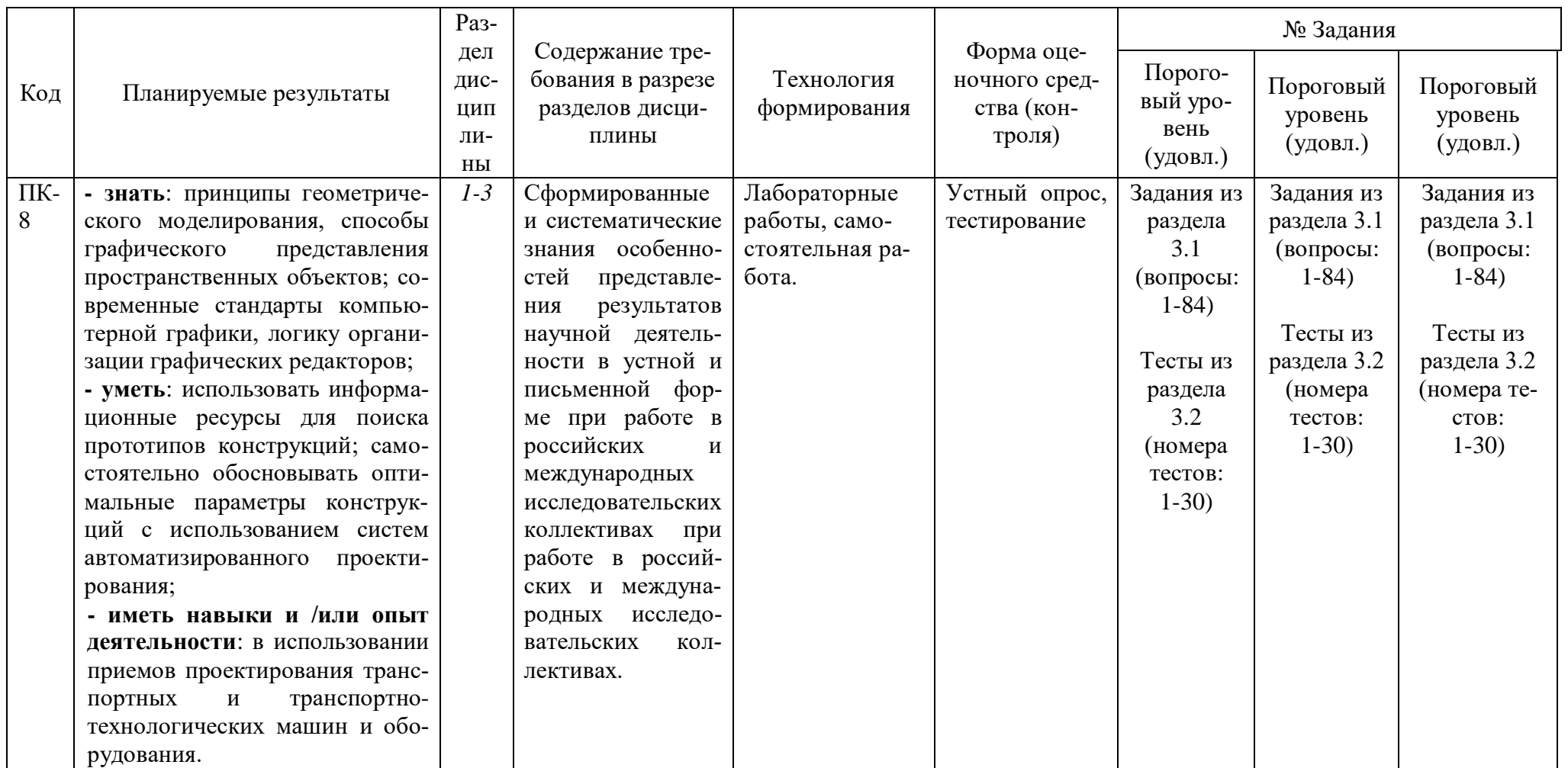

# **2.3 Промежуточная аттестация**

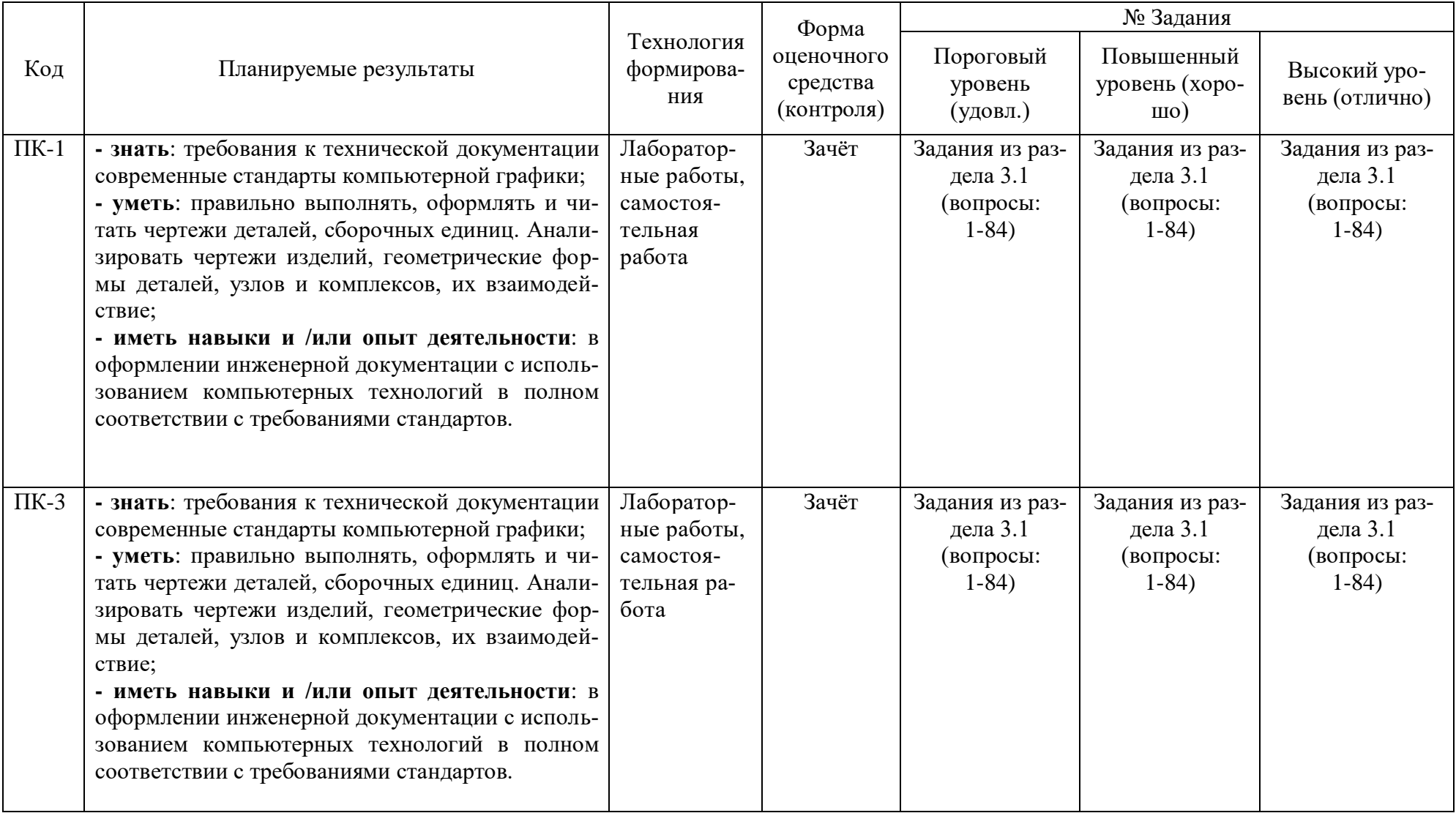

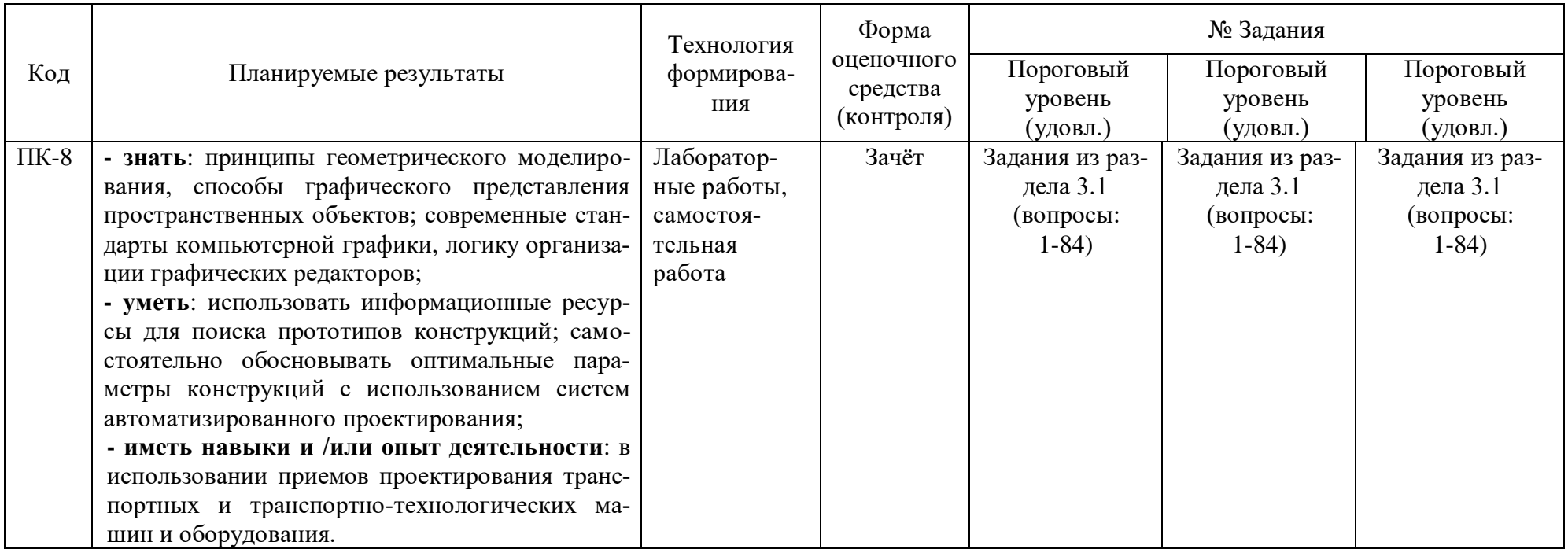

# 2.4 Критерии оценки на зачете

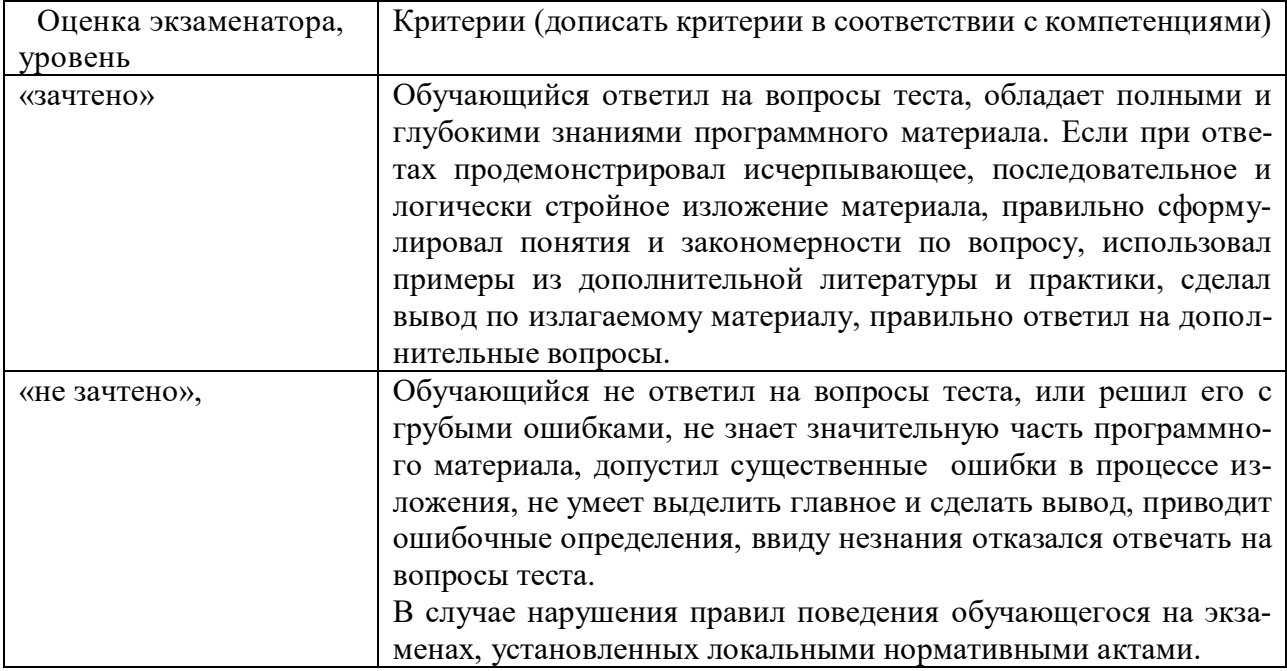

# 2.5 Критерии оценки устного опроса

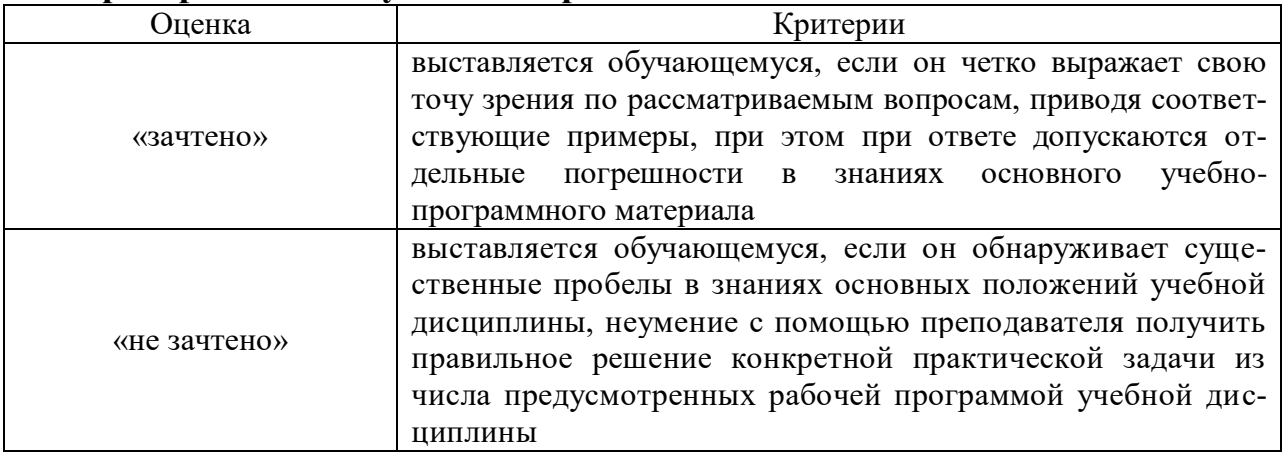

# 2.6 Критерии оценки тестов

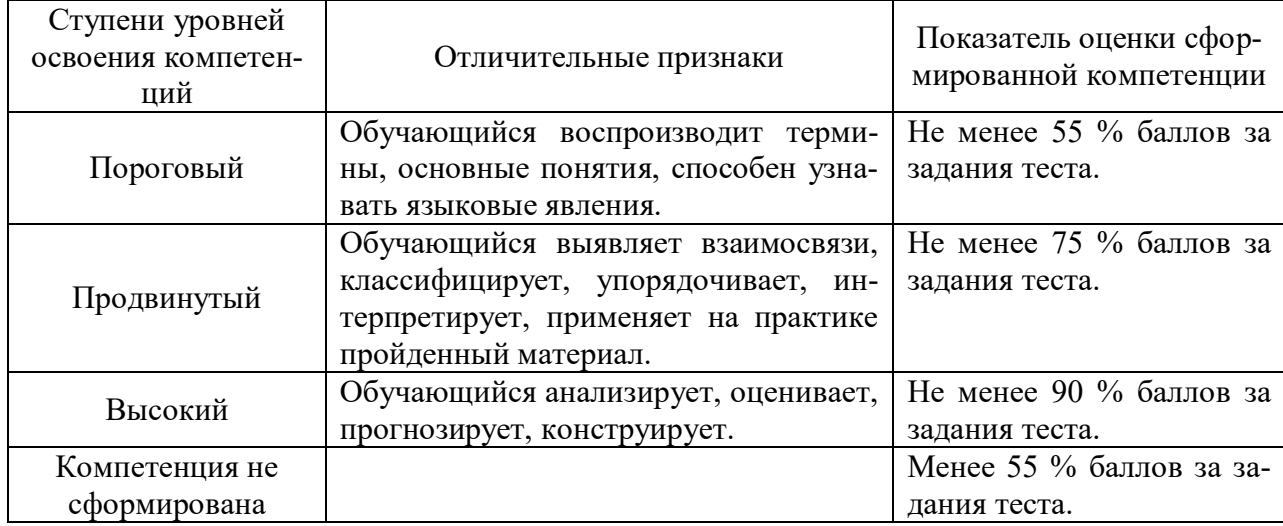

# **2.7 Допуск к сдаче зачета**

- 1. Посещение занятий. Допускается один пропуск без предъявления справки.
- 2. Выполнение лабораторных работ и самостоятельных заданий.
- 3. Активное участие в работе на занятиях.

3. Типовые контрольные задания или иные материалы, необходимые для оценки знаний, умений, навыков и (или) опыта деятельности, характеризующих этапы формирования компетенций в процессе освоения образовательной программы

#### 3.1 Вопросы к зачету

- 1. Какие функции выполняет система "Компас ЗД»?
- 2. Как запустить систему и открыть какой-либо документ?
- 3. Рассказать о трех видах помощи в системе.
- 4. Перечислите основные приемы работы с мышью.
- 5. Охарактеризуйте основные типы окон в системе.
- 6. Перечислите основные элементы главного окна.
- 7. Какие действия можно осуществить с окном?
- 8. Для чего используется диалоговое окно?
- 9. Перечислите основные элементы диалогового окна.
- 10. Перечислите типы меню "Компас".
- 11. Что такое контекстное меню?
- 12. Что такое чертеж?
- 13. Что такое чертеж в понимании системы КОМПАС?
- 14. Что такое вил?
- 15. Что такое вид в понимании системы КОМПАС?
- 16. Охарактеризуйте статусы вида.
- 17. Для чего нужны технические требования?
- 18. Что такое шероховатость поверхности?
- 19. Чем характеризуется положение вида в системе координат чертежа?
- 20. Для чего нужна ЕСКД?
- 21. Что такое фрагмент?
- 22. Какие существуют формы курсора в системе "Компас"? Как их можно менять?
- 23. Какими способами можно поменять шаг курсора?
- 24. Что такое ортогональное движение мыши? Как оно вызывается?
- 25. Расскажите о базовых приемах работы с мышью.
- 26. Влияет ли визуальное масштабирование на реальные координаты?
- 27. С помощью каких команд меню можно менять визуальный масштаб изображения?
- 28. С помощью каких кнопок панели управления можно менять визуальный масштаб изображения?
- 29. Как поменять реальный масштаб изображения?
- 30. Для чего нужно выделение объектов?
- 31. Перечислите основные приемы выделения объектов с помощью мыши.
- 32. Перечислите основные приемы выделения объектов с помощью команд меню.
- 33. Зачем нужны точные построения?
- 34. В чем суть координатного метода точных построений?
- 35. Какие параметры есть у отрезка, окружности, прямой?
- 36. Что такое фиксированный параметр?
- 37. Как можно прервать любую команду?
- 38. Что такое автоматическое создание объекта?
- 39. На чем основан метод точных привязок?
- 40. Перечислите характерные точки графических элементов.
- 41. Перечислите клавиши точных привязок.
- 42. В чем разница между локальными и глобальными привязками?
- 43. Что является основными элементами оформления чертежа?
- 44. Какие два основных вопроса решает конструктор при простановке размеров?
- 45. Основное правило, которого придерживается конструктор, при простановке размеров ?
- 46. Какие размеры должны быть проставлены на чертеже обязательно?
- 47. Где проставляются меньшие размеры ближе к контуру или дальше?
- 48. На каком расстоянии должна находиться первая размерная линия от контура детали ?
- 49. На каком расстоянии должны находиться между собой размерные линии ?
- 50. Как проставляются размеры для нескольких одинаковых элементов ?
- 51. На какое расстояние может выходить осевая линия за пределы контура детали
- 52. Допустимо ли пересечение размерных линий ?
- 53. Допустимо ли, чтобы осевая линия пересекала размерную линию ?
- 54. Желательно или нет расположение размеров на теле детали ?
- 55. Как обозначается в размерах резьба ?
- 56. Когда ставятся диаметральные и радиальные размеры ?
- 57. Как обозначается толщина детали ?
- 58. Какие размеры можно проставить в системе "КОМПАС"?
- 59. Какие типы линейных размеров поддерживает "КОМПАС"? Как схематично они изображаются в меню?
- 60. Какие типы угловых размеров поддерживает "КОМПАС"?
- 61. Какие существуют варианты простановки радиальных размеров?
- 62. Какие существуют варианты простановки диаметральных размеров?
- 63. Для чего нужны геометрические построения?
- 64. Каким типом линии выполняются геометрические построения?
- 65. Приведите примеры геометрических построений.
- 66. Расскажите о технологии построения сопряжений в системе "Компас".
- 67. В каком случае нельзя построить сопряжение между двумя прямыми?
- 68. Расскажите о технологии деления окружности и отрезка на равные и неравные части в системе "Компас".
- 69. Перечислите варианты построения касательной в системе "Компас".
- 70. Что такое "плавная кривая"?
- 71. Какие типы плавных кривых вы знаете?
- 72. Какими методами можно построить эллипс?
- 73. Для чего необходимо редактирование вида?
- 74. Перечислите команды редактирования вида и опишите режимы их работы.
- 75. Для чего в чертежах нужны сечения и разрезы?
- 76. Дайте определение сечения.
- 77. Дайте определение разреза.
- 78. В чем разница между сечением и разрезом?
- 79. Что такое местный разрез?
- 80. В каких случаях используют сочетание вида с разрезом?
- 81. Где на чертеже может располагаться сечение?
- 82. Как выполняется и обозначается резьба в разрезе или в сечении?
- 83. Дерево построения и работа в нем.
- 84. Типы булевых операций

**Практические задания**

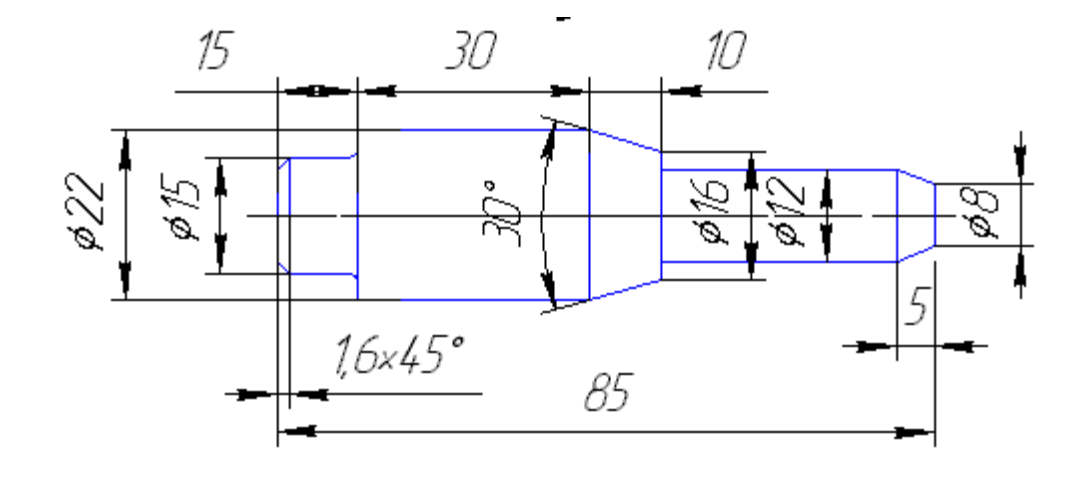

Выполнить чертеж детали в САПР Компас 3D.

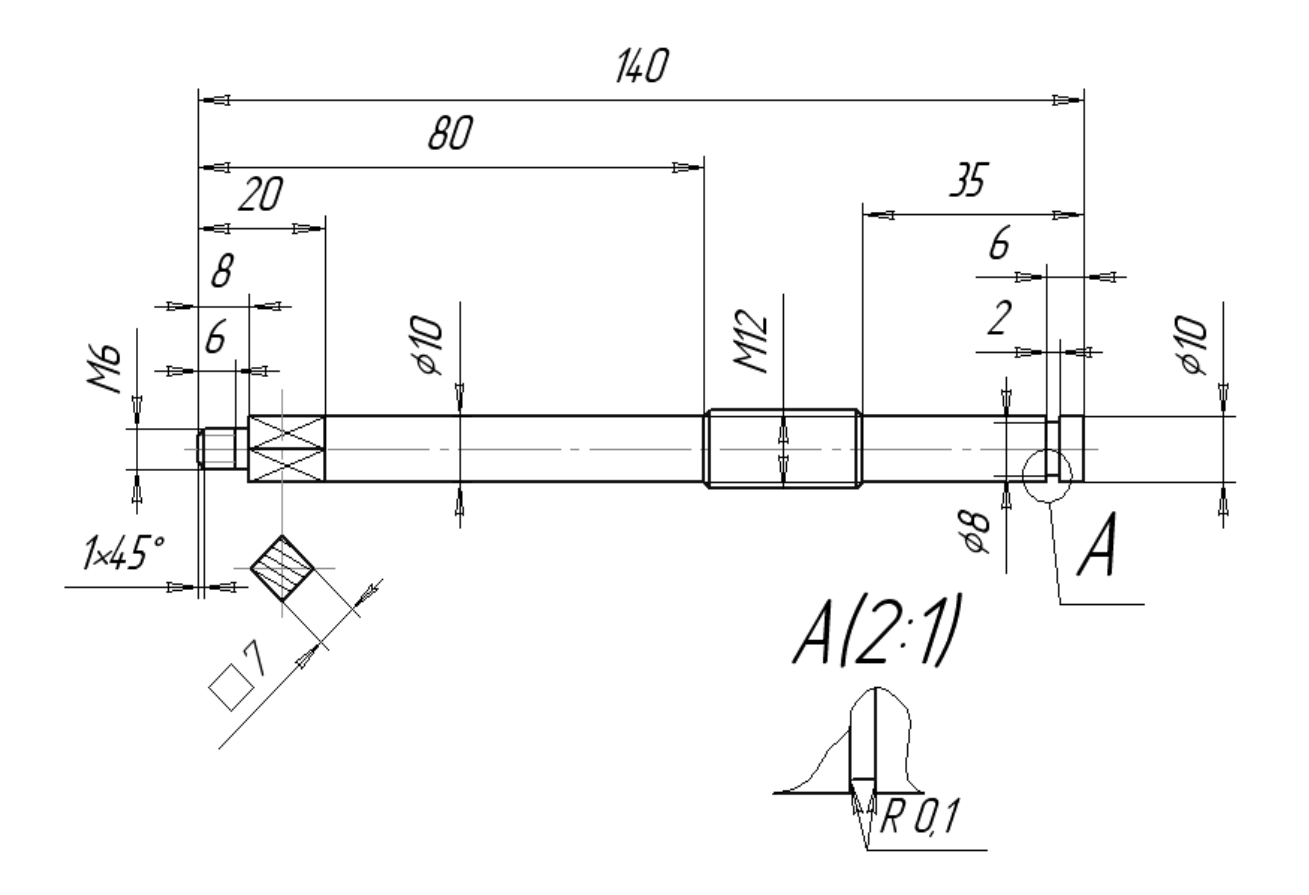

### 12

Построить три проекции детали в САПР Компас 3D.

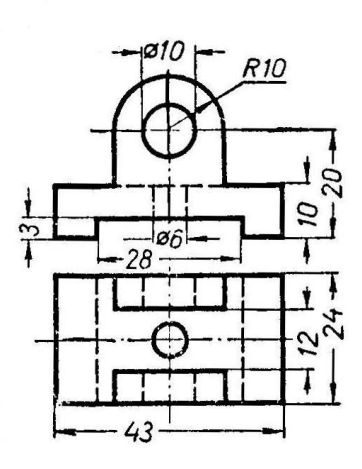

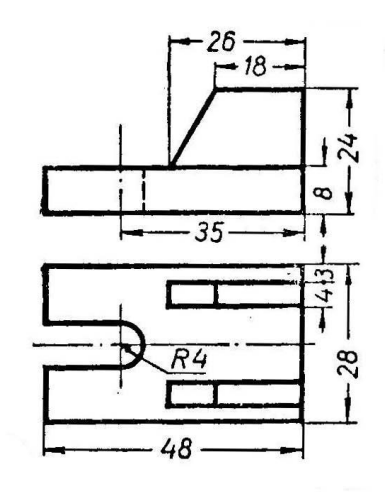

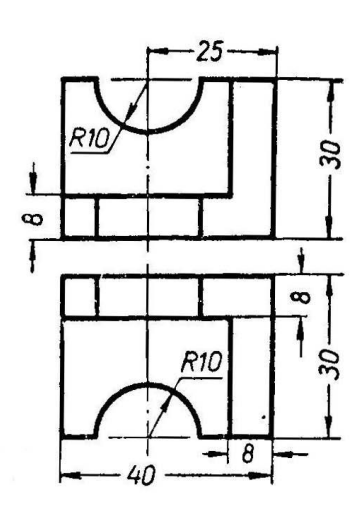

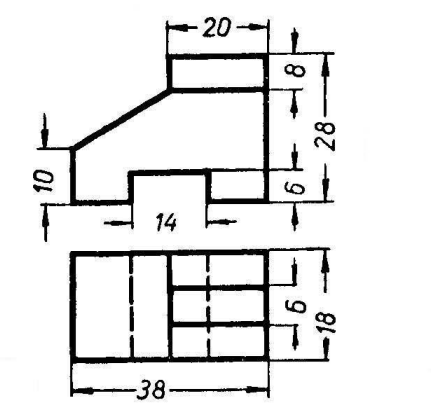

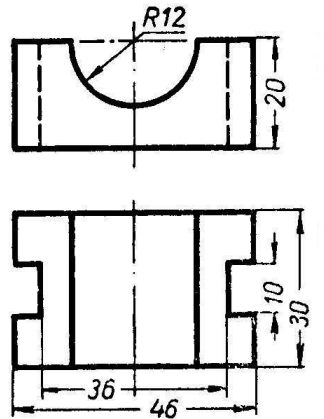

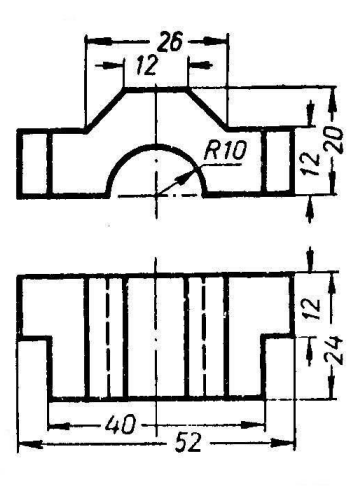

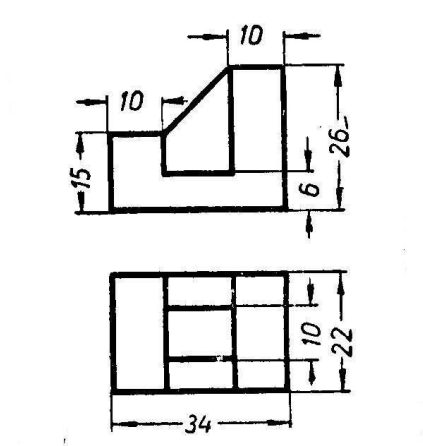

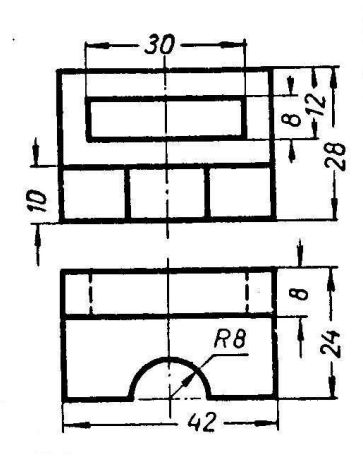

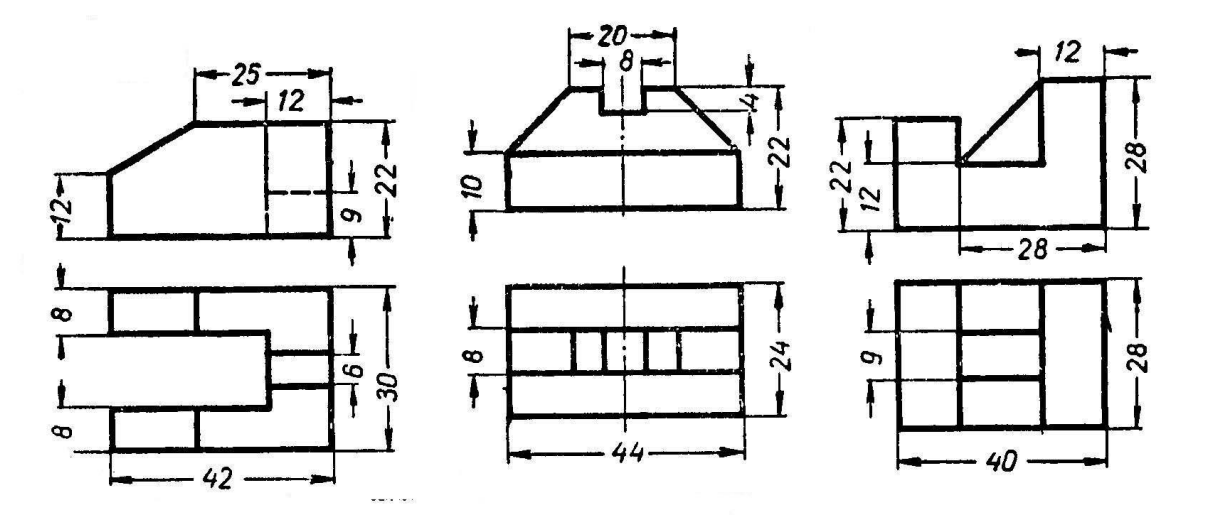

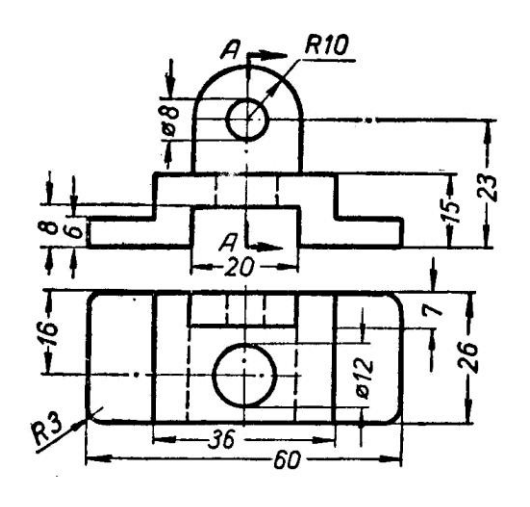

 $\boldsymbol{\beta}$ 

।<br>∞

 $\frac{1}{6}$ 

 $10$  $36$ 

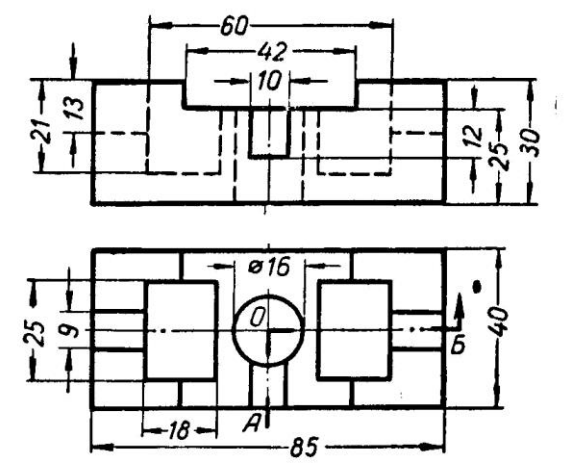

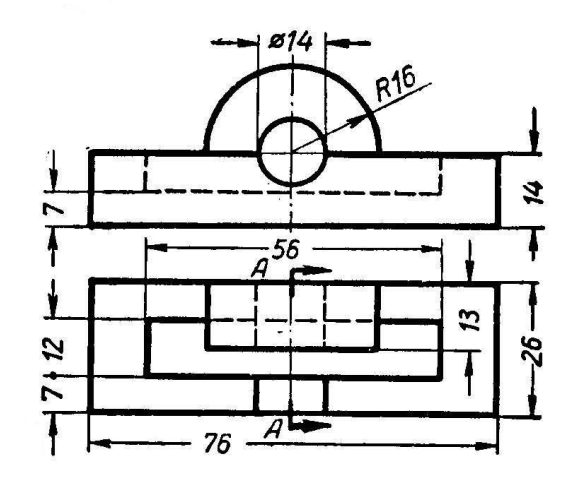

 $\mathbf{I}$ 

 $\hat{\mathbf{I}}$ 

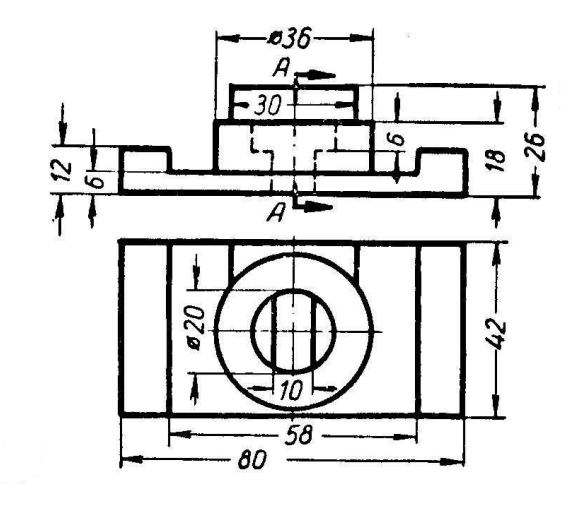

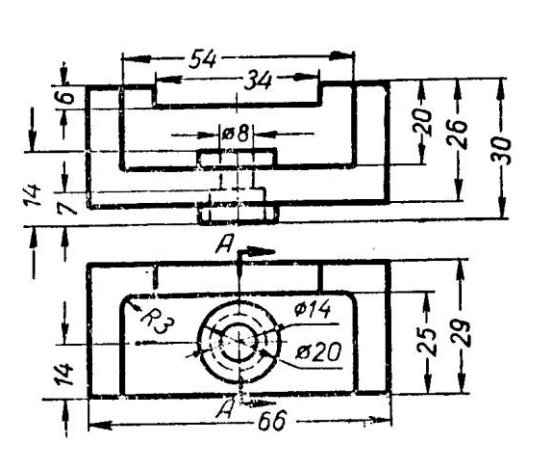

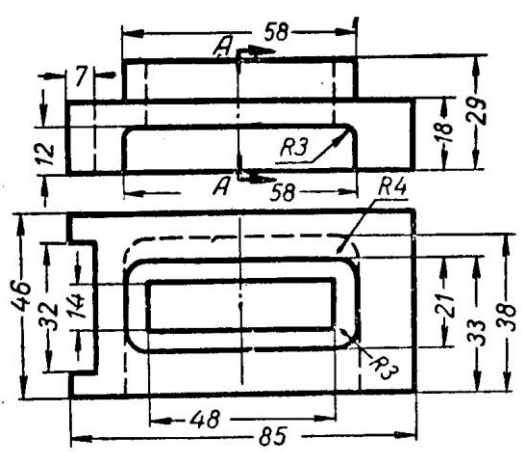

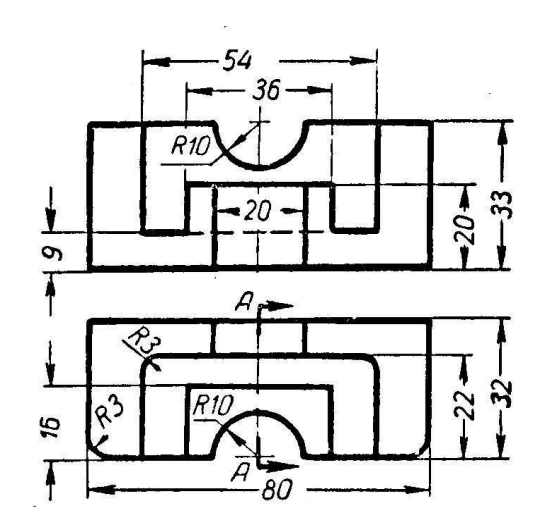

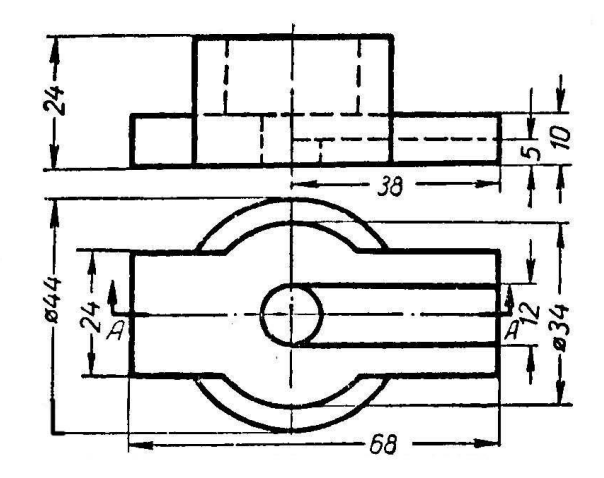

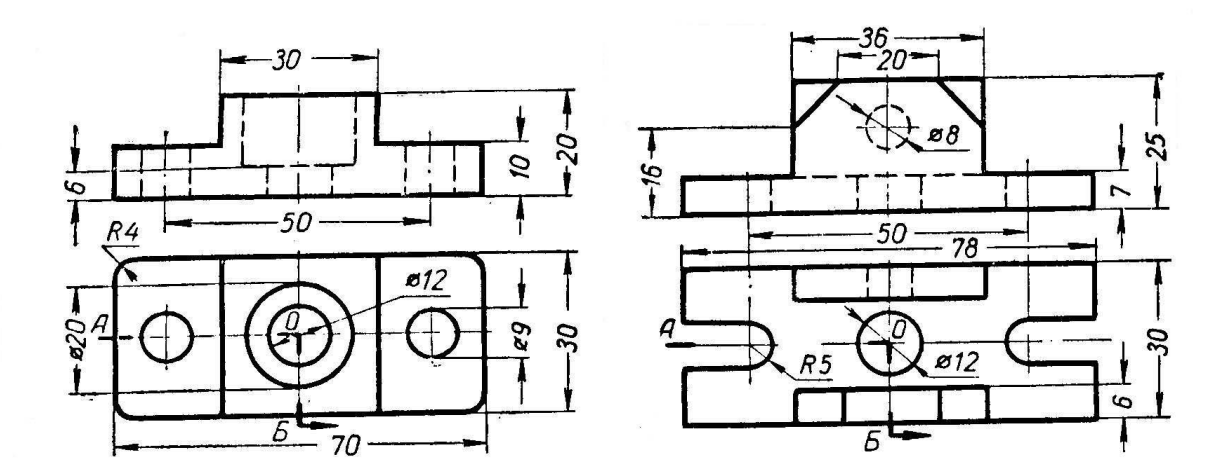

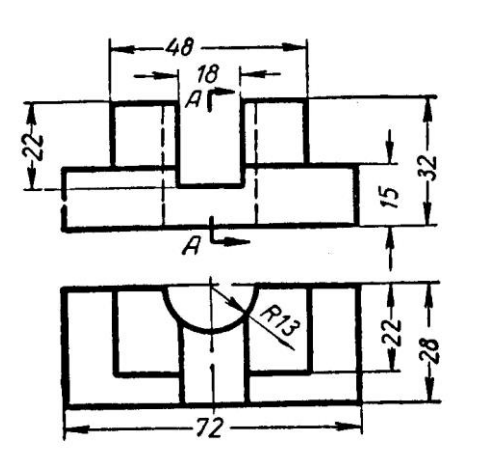

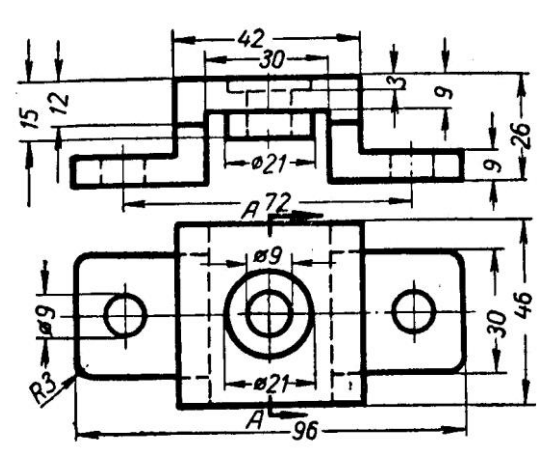

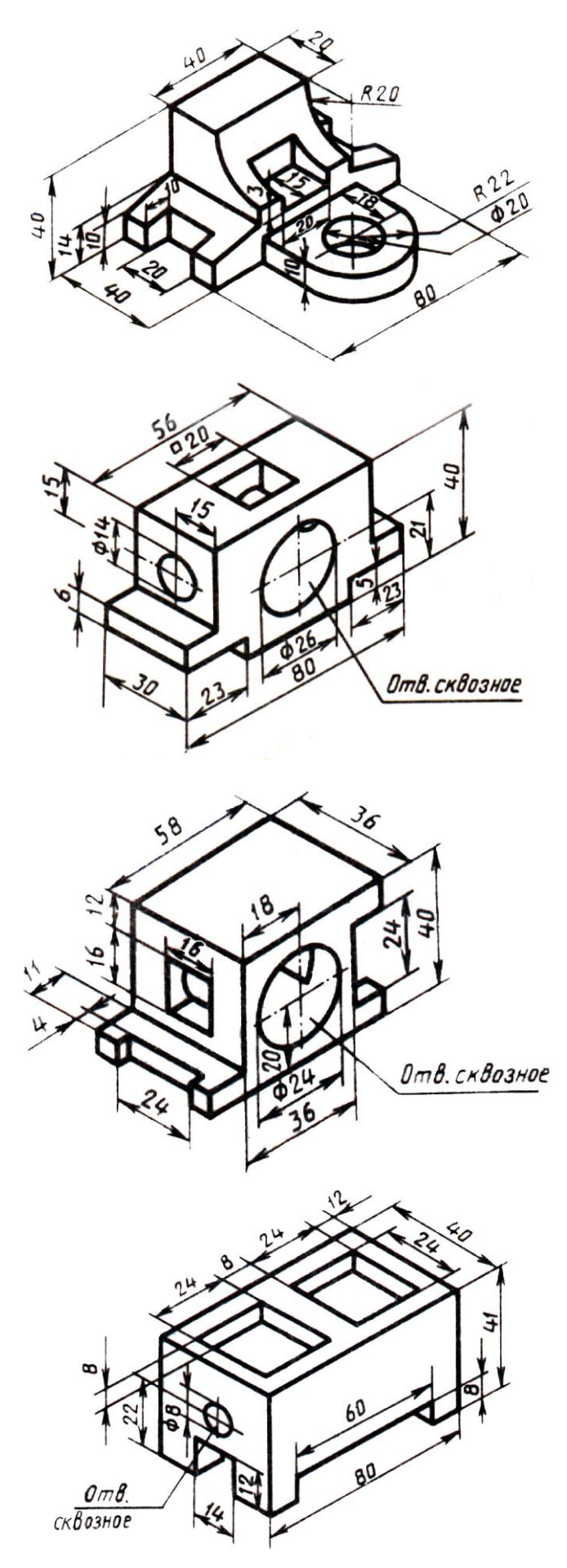

### **3.2 Тестовые задания**

### **Раздел №1. CAD системы**

1. Штрихуются ли тонкие стенки и спицы, если они попадают в разрез?

1.Штрихуются.

2.Не штрихуются.

3.Штрихуются спецштриховкой.

2. Главное назначение любой системы геометрического моделирования - …

1.Создание 3D-моделей трехмерных объектов.

2.Редактирование растровых изображений.

3.Поиск информации в сети интернет.

4.Создание чертѐжно-конструкторской документации

3. Программ AutoCAD предназначена для …

1.Редактирование растровых изображений.

2.Выполнения фотографий

3.Изучения геометрических свойств объекта.

4.Автоматизации процесса проектирования.

4. В чем разница между сечением и разрезом?

1.Разницы нет.

2.Разница в обозначении.

3.Разница в отображении лежащего в плоскости и за ней.

5. Заполните пропуск. Твердотельные модели позволяют, кроме построения графических изображений геометрического объекта, рассчитать его \_\_\_\_\_\_\_\_\_\_\_\_ характеристики.

1.Массинерционные.

2.Гидродинамические.

3.Аэродинамические.

4.Гидравлические.

6. Заполните пропуск. Устройство под названием \_\_\_\_\_\_\_\_\_\_\_ относится к устройствам вывода графической информации.

1.Мышь.

2.Сканер.

3.Монитор.

4.Клавиатура.

7. Устройство, предназначенное для вывода графической информации на твердый носитель (бумагу) методом распыления жидкой краски, носит название …

1.Лазерный принтер.

2.Струйный принтер.

3.Матричный принтер.

4.Термопринтер.

8. Дисплей цифровой фотокамеры относится к:

1.Устройствам ввода графической информации.

2.Устройствам вывода графической информации.

3.Аналоговым устройствам ввода графической информации.

4.Гибридным устройствам ввода-вывода графической информации.

9. Как обозначается толщина детали?

1.Буквой L.

2.Буквой S.

3.Символом.

#### **Раздел №2. Электронный кульман.**

10. Какая кнопка позволяет перейти на панель инструментов "Геометрия"?

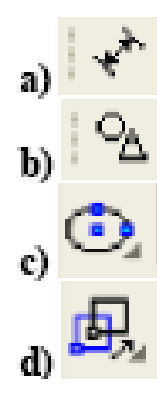

11. Какая кнопка отвечает за операцию рисование отрезка по двум точкам?

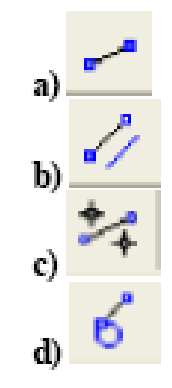

12. Укажите кнопки, предназначенные только для редактирования геометрических объектов.

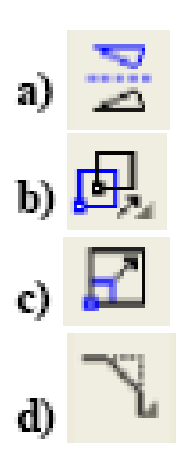

- 13. Какие САПР относят к классу CAE?
	- 1.Системы автоматизации управления документооборотом предприятия.
	- 2.Системы автоматизации управления ремонтными работами
	- 3. Системы автоматизации инженерных расчетов.
	- 4. Системы автоматизации опытно-конструкторских работ.
- 14. Расположите привязки в порядке убывания приоритета.
	- 1. Контекстная.
	- 2. Глобальная.

15. Какая операция первая при выполнении операции плоско-параллельного сдвига?

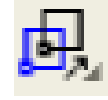

- 1. Выбор объекта переноса.
- 2.Указание положения базовой точки после выполнения операции.
- 3. Выбор базовой точки.
- 4. Нажатие на кнопку.
- 16. Какие кнопки не содержат "вложенных" объектов?

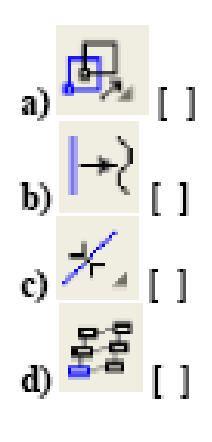

- 17. Какие САПР относят к классу CAD?
	- 1.Системы выпущенные под торговой маркой AUTOCAD.
	- 2.САПР, служащие для изготовления презентаций.
	- 3.Системы трехмерного твердотельного моделирования.
	- 4.САПР служащие для изготовления конструкторской документации.

#### **Раздел №3. Системы твердотельного моделирования.**

18. На котором рисунке изображена и занумерована галтель?

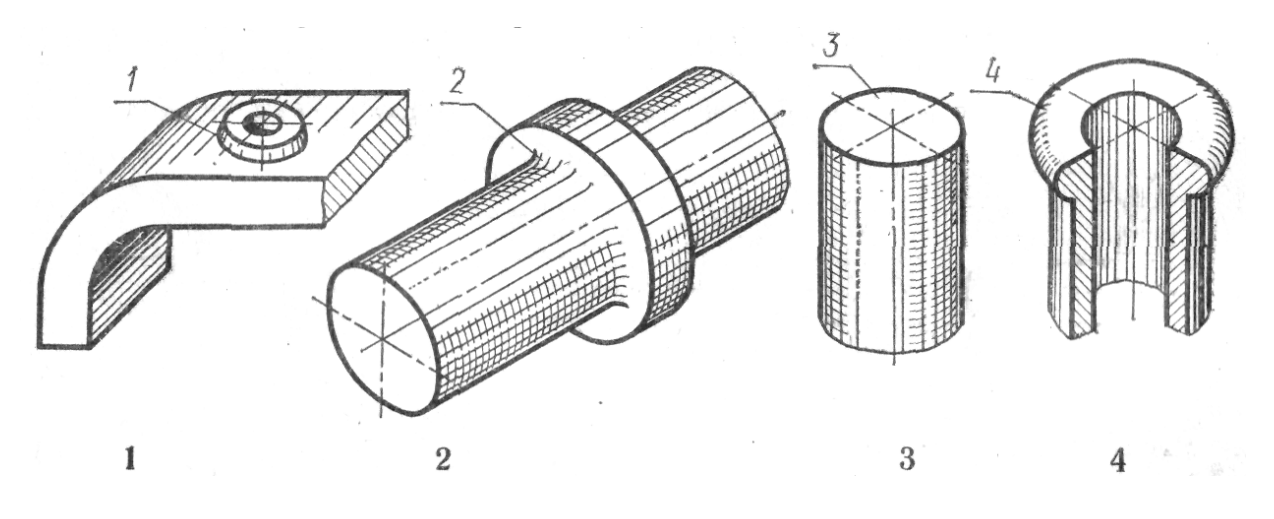

19. На котором чертеже при изображении резьбы нарушен ГОСТ?

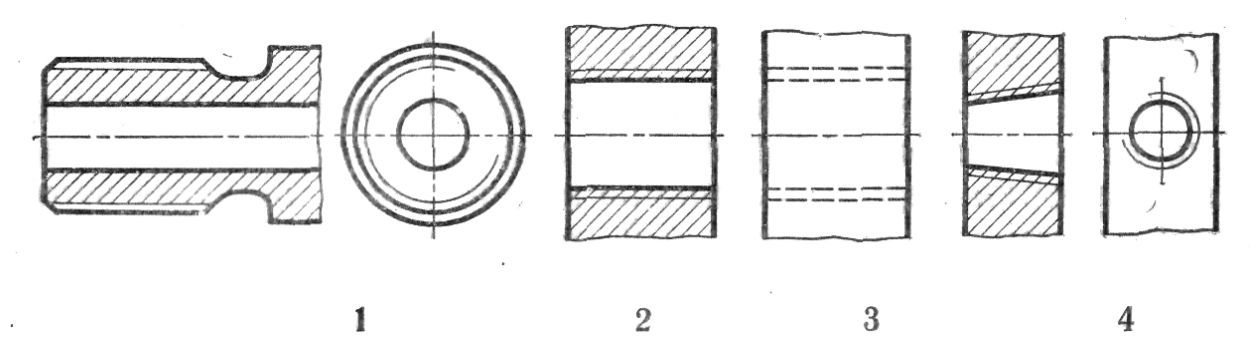

20. На котором чертеже условное изображение резьбы выполнено в полном соответствии с ГОСТ?

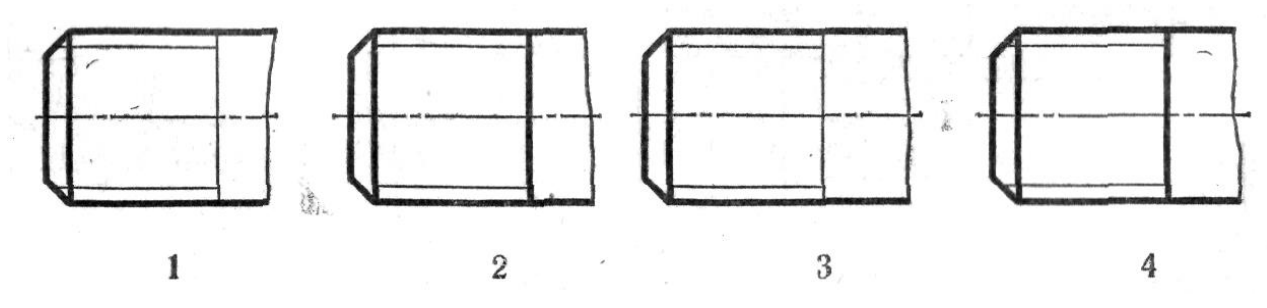

21. На котором чертеже приведен профиль трубной резьбы?

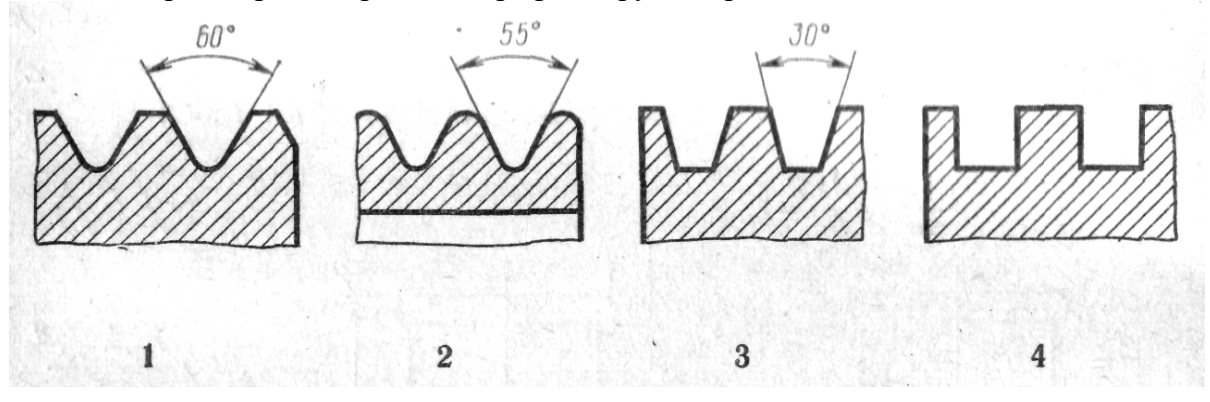

22. Какое из четырех сечений выполнено с нарушением правил ГОСТ?

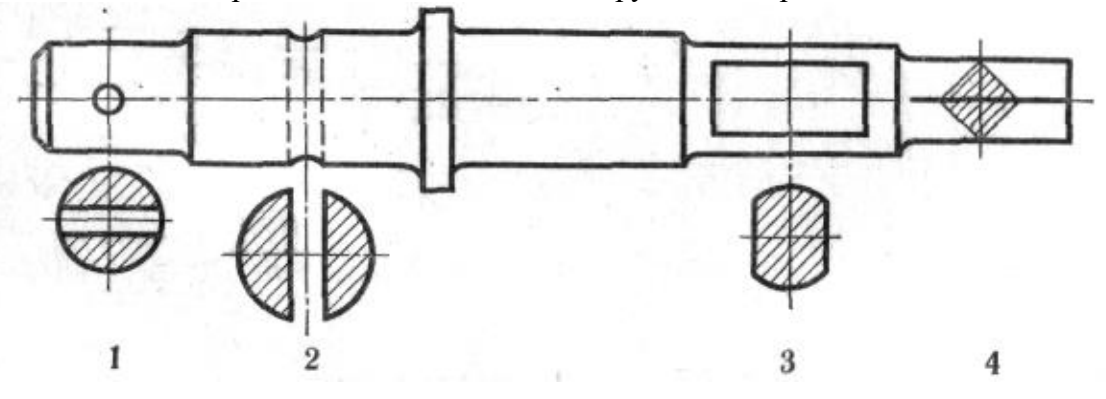

23. Которое из четырех сечений выполнено и оформлено в полном соответствии с ГОСТ?

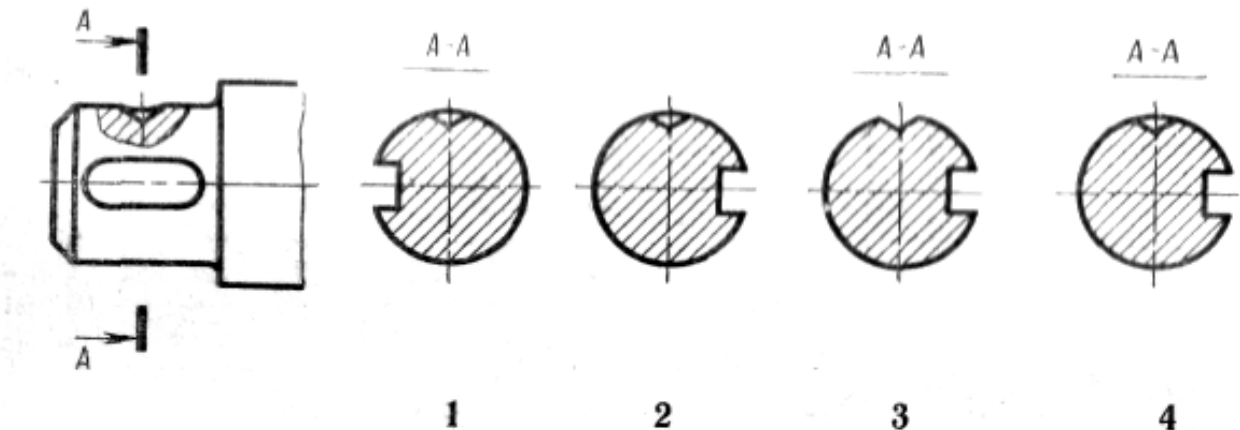

24. Которая из четырех горизонтальных проекций является ответом к фронтальной и профильной проекциям модели?

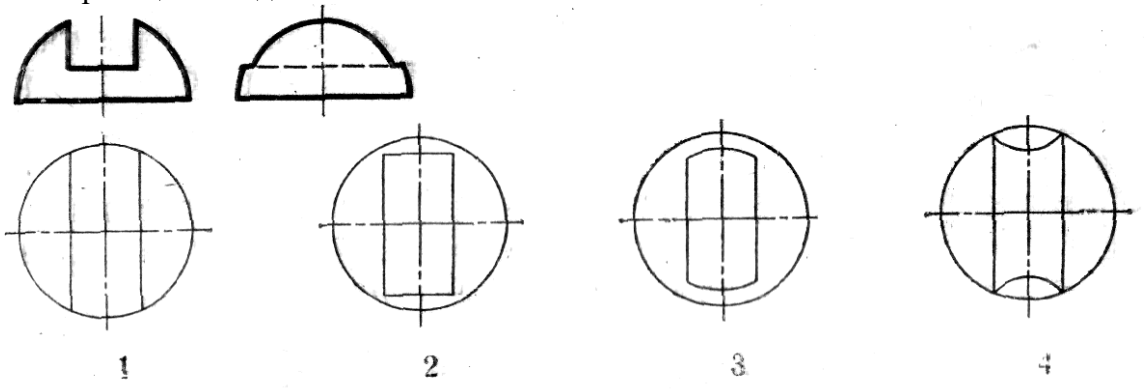

25. Которое изображение резьбового соединения выполнено в полном соответствии с ГОСТ?

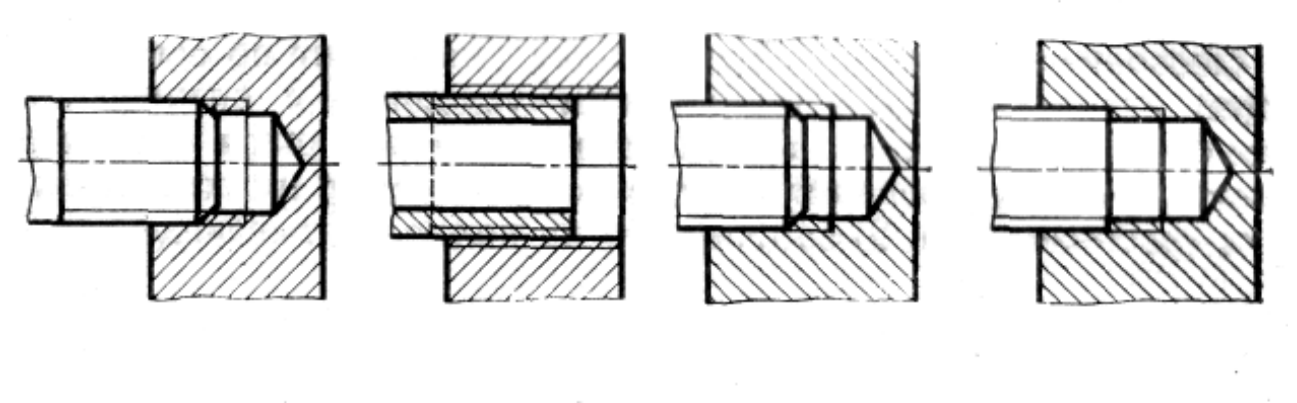

1

 $\bf{2}$ 

3

4

26. Который из номеров позиций нанесен в полном соответствии с ГОСТ?

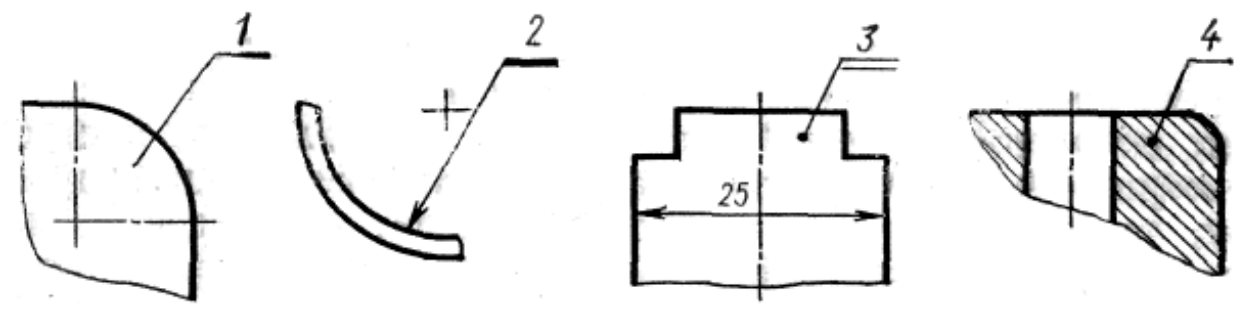

27. Установите, какому материалу соответствует графическое изображение, приведенное на чертеже, если материал – дерево?

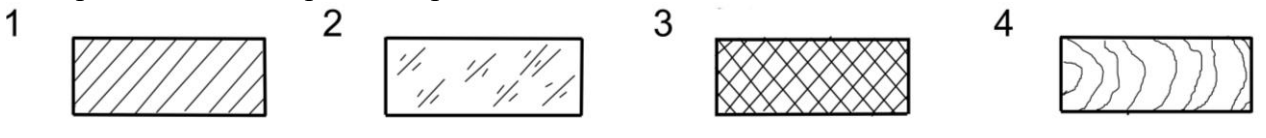

28. Установите, на каком чертеже неверно нанесен диаметр окружности?

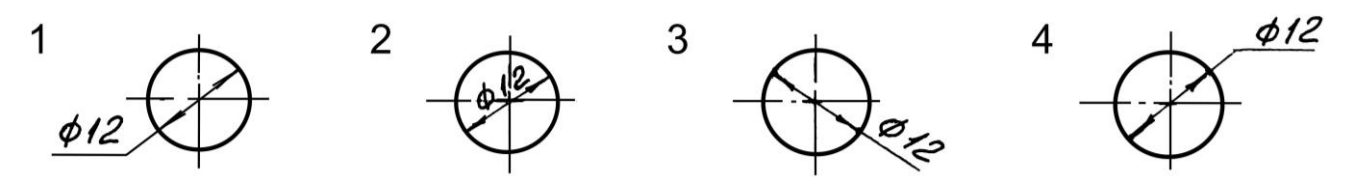

29. Установите, на каком чертеже размеры фасок нанесены правильно?

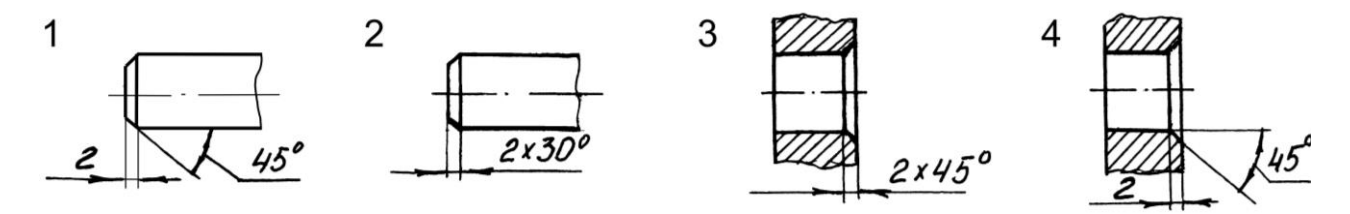

30. Установите, на каком чертеже правильно нанесены размеры между равномерно расположенными отверстиями?

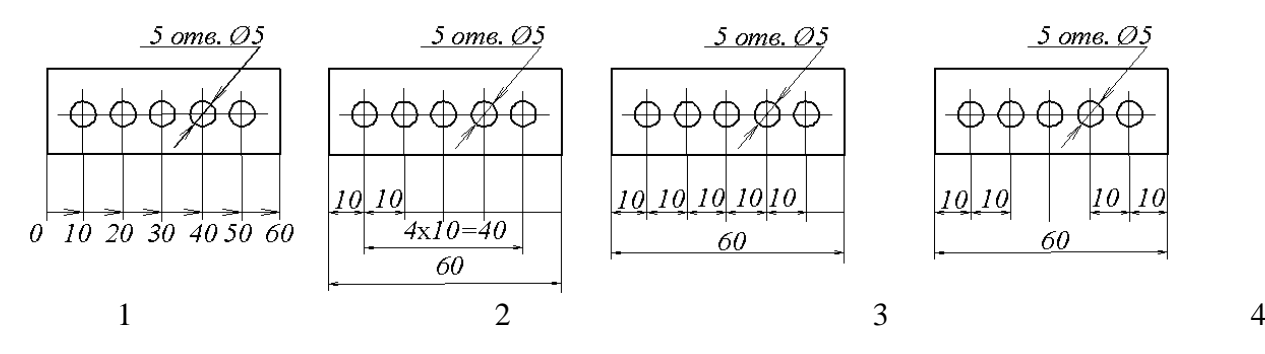

**4. Методические материалы, определяющие процедуру оценивания знаний, умений, навыков и (или) опыта деятельности, характеризующих этапы формирования компетенций**

**4.1 Положение о формах, периодичности и порядке проведения текущего контроля успеваемости и промежуточной аттестации обучающихся: Положение о текущем контроле успеваемости и промежуточной аттестации обучающихся П ВГАУ 1.1.01 – 2017**

| 1.  | Сроки проведения текущего      | На лабораторных работах                        |
|-----|--------------------------------|------------------------------------------------|
|     | контроля                       |                                                |
| 2.  | Место и время проведения те-   | В учебной аудитории в течение лабораторной ра- |
|     | кущего контроля                | боты                                           |
| 3.  | Требования к техническому      | в соответствии с ОПОП и рабочей программой     |
|     | оснащению аудитории            |                                                |
| 4.  | Ф.И.О. преподавателя(ей), про- | Кузьменко Сергей Викторович                    |
|     | водящих процедуру контроля     | Заболотная Алла Александровна                  |
| 5.  | Вид и форма заданий            | Собеседование, опрос                           |
| 6.  | Время для выполнения заданий   | В течение занятия                              |
| 7.  | Возможность<br>использований   | Обучающийся может пользоваться дополнитель-    |
|     | дополнительных материалов.     | ными материалами                               |
| 8.  | Ф.И.О. преподавателя(ей), об-  | Кузьменко Сергей Викторович                    |
|     | рабатывающих результаты        | Заболотная Алла Александровна                  |
| 9.  | Методы оценки результатов      | Экспертный                                     |
| 10. | Предъявление результатов       | Оценка выставляется в журнал/доводится до све- |
|     |                                | дения обучающихся в течение занятия            |
| 11. | Апелляция результатов          | В порядке, установленном нормативными доку-    |
|     |                                | ментами, регулирующими образовательный про-    |
|     |                                | цесс в Воронежском ГАУ                         |

**4.2 Методические указания по проведению текущего контроля**